白版作成例:

●白版の作成方法●

□レイヤーは カットライン/デザイン/白版 に分かれた状態で作成してください。 ※本テンプレートのレイヤーは削除・併合などせずに、すべて残したままご入稿ください。

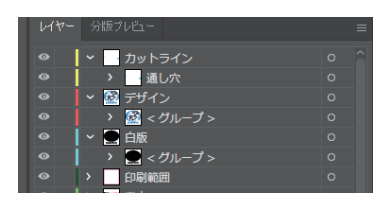

□デザインは カラーモードCMYKで作成してください。

□デザインは カットラインから2mm以上あけて作成してください。

□文字はアウトライン化 をしてください。

□画像は 埋め込み にしてください。

□白版は K100% で作成してください。

□スウォッチや効果は必ず 分割・拡張 または ラスタライズ をしてください。

□埋め込み画像解像度:カラー画像/実寸350dpi以上、白引き用画像/実寸300dpi以上 □「デザイン」レイヤーに含まれる白は印刷されません。白は「白版」レイヤーに作成してください。

※アクリル板は透明なため、白版を作成しない部分は透けた仕上がりになります。

□白版は必ず「白版」レイヤーに作成してください。

□白版はデザインより0.15mm (3px)細らせてださい。

※台座は30x30mm以上で作成してください。 ※パーツ数目安:台座×1、本体1~4個まで

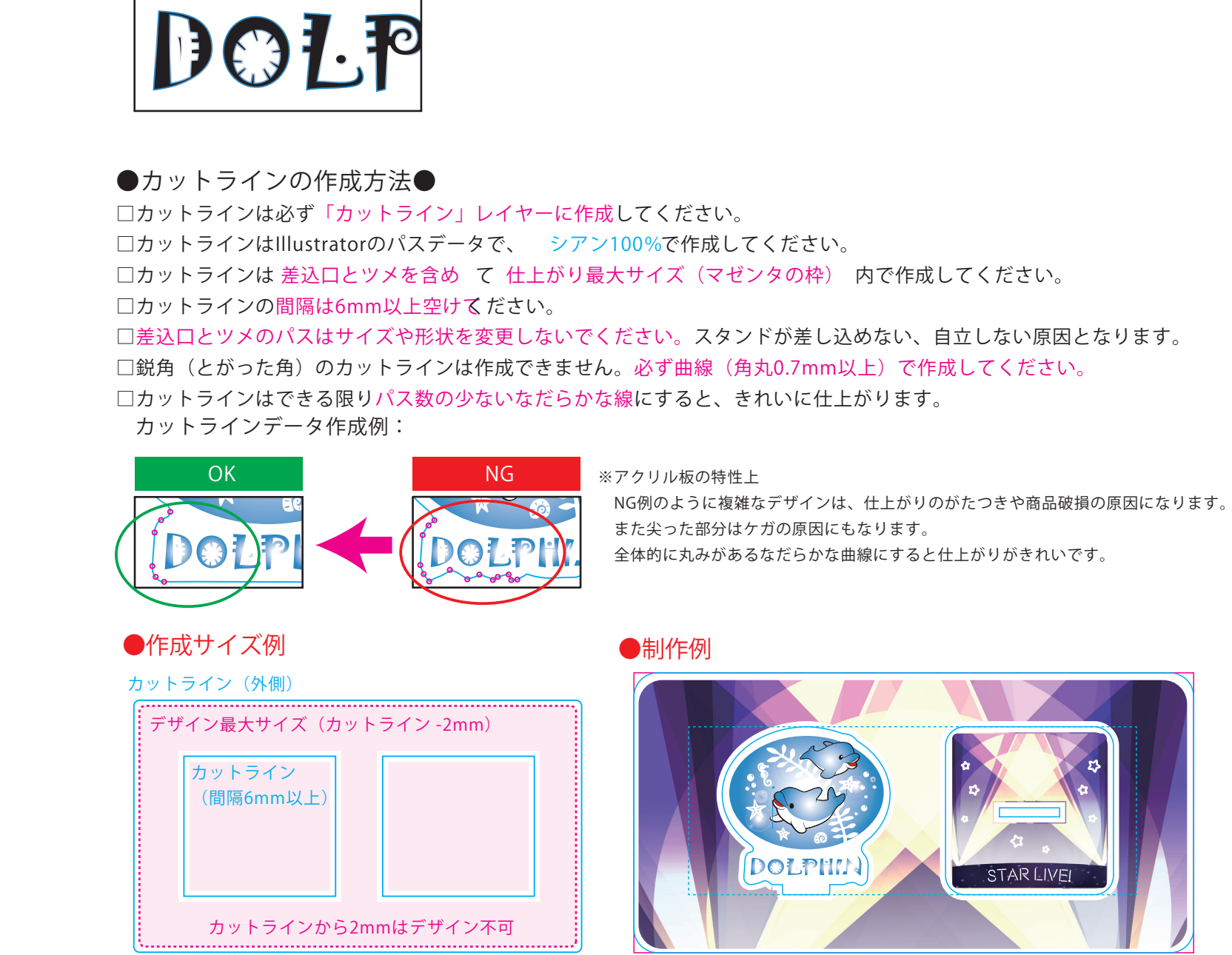

## アクリルジオラマ(M) 入稿データ制作上の注意点

●デザインサイズ:W00mm 版下原寸サイズ

155×200mm

## 仕上がり最大サイズ

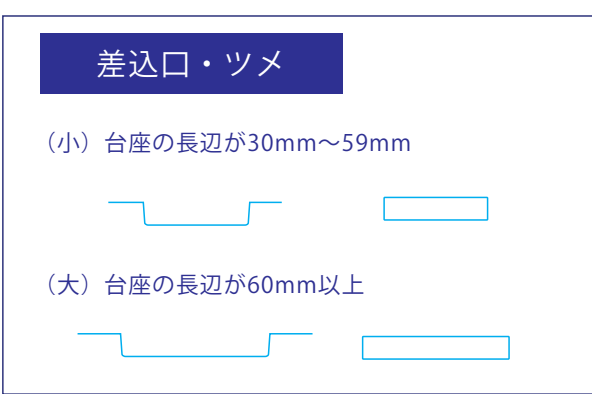